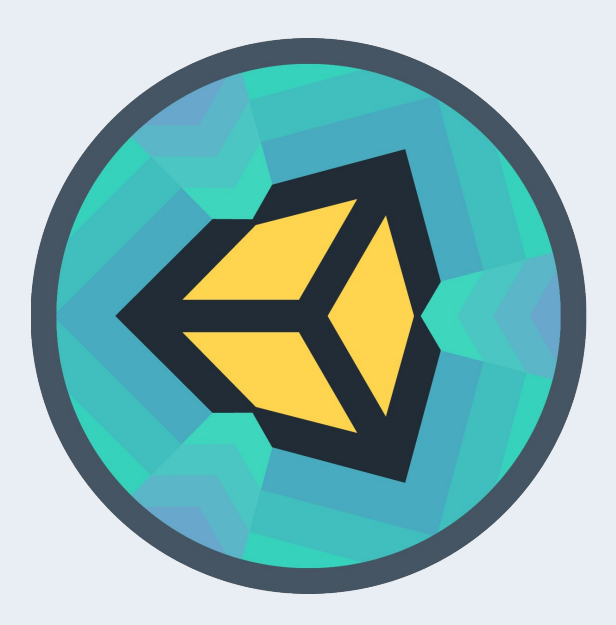

Знакомство с Unity

**Урок 6**

# Анимация

State Machine, Animation, Curve.

### План урока

- Создание анимации в Unity, работа с окном Animation, Curve.
- State Machine.
- Работа с Animator через скрипт.
- Покадровая анимация
- Костная анимация персонажа.
- Создание контроллера анимации персонажа.

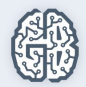

### Анимация

 $0.22\pi\gamma\gamma\frac{\Omega_{\rm H}+2.2\gamma\eta}{\Omega_{\rm D}+2.2\gamma\eta}$ 

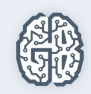

# Анимация на основе Mecanim

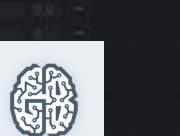

#### Практика

- Добавление на сцену декоративных анимированных элементов. Фоновая музыка.
- Добавление логических элементов.

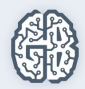

#### Практическое задание

- 1. Сделать слежение камерой за игроком (через скрипт!).
- 2. Добавить анимации персонажей.
- 3. Разработать проходимый уровень (у которого есть начало и конец).
- 4. Добавить декоративные анимированные объекты, например открытие дверей.

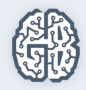

#### Практическое задание

- 5. \* Сделайте пикапики (подбираемые объекты) со временным эффектом (например, ускорение или более высокий прыжок).
- 6. \* Пусть зажатый пробел заставляет игрока прыгать чуть выше, чем разовое нажатие на клавишу.
- 7. \* Сделайте перемещение на основе анимации.
- 8. \*\*Пусть персонаж стреляет и поворачивается в сторону курсора.

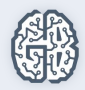

# Вопросы участников...

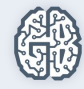